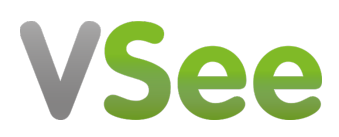

[Knowledgebase](https://help.vsee.com/kb) > [VSee Clinic for Patients](https://help.vsee.com/kb/vsee-clinic-for-patients) > [How to View an E-Consult Response \(Patient\)](https://help.vsee.com/kb/articles/how-to-view-an-e-consult-response-patient)

# How to View an E-Consult Response (Patient)

Jay-Ileen (Ai) - 2023-07-17 - [VSee Clinic for Patients](https://help.vsee.com/kb/vsee-clinic-for-patients)

## **Viewing E-Consult Response**

The Patient will receive an email notification once the Provider has answered the e-Consult request.

Click on **View E-Consult**, and you will be routed to the landing page of the clinic.

The Patient is required to log in to the VSee Clinic to view the response of the Provider.

 $\pmb{\times}$ 

#### **Viewing Recent E-Consult Response**

The Patient can view recent e-Consult requests under the Recent E-consult field.

Once the status shows as "Completed" the Provider has provided the e-Consult response.

1. Click on **View Notes** to check the response.

 $\pmb{\times}$ 

2. Check the Provider's response through the **Patient Instructions** field, and the attached file if there is any.

 $\pmb{\times}$ 

## **Viewing All or Past E-Consults**

To view all or past e-Consult requests;

1. Click on **Visits** tab.

#### $\pmb{\times}$

2. Once the Provider has answered the e-Consult request, it will be found under Past Visits. Scroll through the visits under Type column, locate the E-Consult request.

Note: If you have multiple recent video consultations, click the **arrow down button** under Type column.

 $\pmb{\times}$ 

3. Click on **View** under Visit Summary column to check the response.

The same steps apply: **[Viewing Recent E-Consult Response](https://help.vsee.com/kb/articles/how-to-send-an-e-consult-patient#anchor-9)**

# **Scope and Limitations**

This is also available using VSee Clinic Mobile App for Patients

 $\pmb{\times}$ 

 $\pmb{\times}$ 

Related article:

[How to Send an E-Consult Response](https://help.vsee.com/kb/articles/293)

For further assistance, please contact us [here.](https://help.vsee.com/new-ticket)

Last updated on: 25 Jan, 2022

Tags [asynchronous visit](https://help.vsee.com/search/labels/all/asynchronous%20visit) [e-consult](https://help.vsee.com/search/labels/all/e-consult) [econsult](https://help.vsee.com/search/labels/all/econsult)